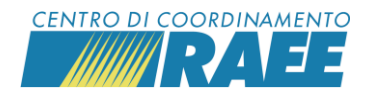

## **APRIRE UNA SEGNALAZIONE MEDIANTE MSA**

## DI COSA SI TRATTA

Il Modulo Segnalazione Anomalie (MSA) è lo strumento dedicato agli iscritti al portale dei Servizi e ai Sistemi Collettivi per la segnalazione e la risoluzione di eventuali problematiche relative al mancato rispetto delle condizioni di servizio previste dagli accordi di programma.

A seguito dell'inserimento dell'anomalia, la controparte ricevente ha la possibilità di accettare la segnalazione oppure contestarla. In caso di mancata accettazione o contestazione entro 12 giorni lavorativi, il modulo viene chiuso come accettato per silenzio-assenso. Alcune specifiche situazioni possono portare al riconoscimento di sanzioni e penali definite dagli accordi vigenti.

## COME INSERIRE L'MSA

Il Modulo è disponibile sul portale dei Servizi ed è compilabile direttamente online. Cliccare su "Area Dedicata RAEE" nel menu principale e selezionare la voce "MSA". Cliccare su "Nuovo".

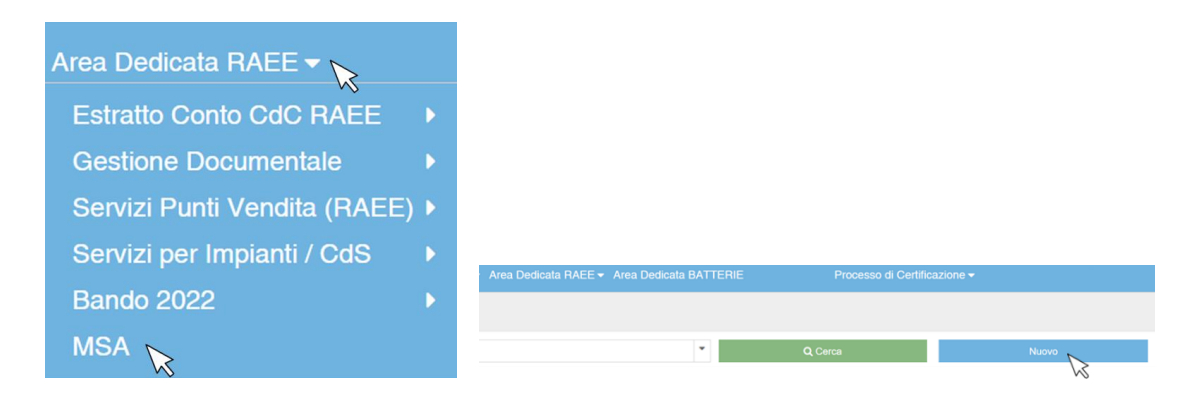

Nel box "Dati Punto di Prelievo" selezionare il punto di prelievo oggetto della segnalazione: il sistema compila in automatico tutti i dati ad esso relativi.

**Dati Punto di Prelievo** 

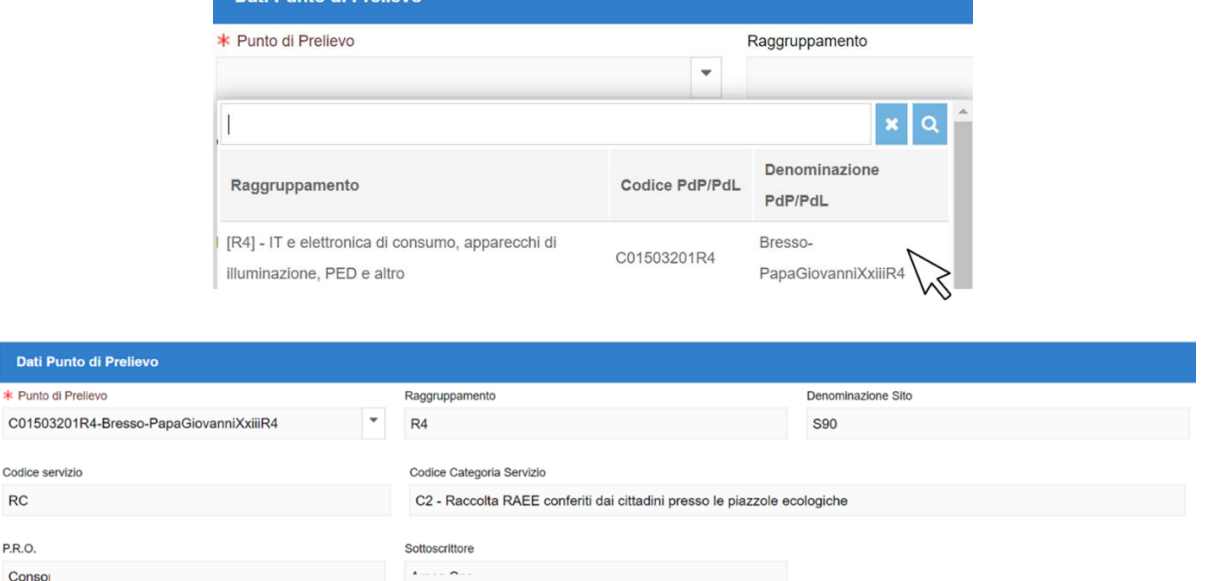

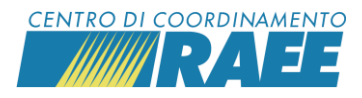

Nel box "Dati Anomalia" selezionare il riferimento della segnalazione (RdR, FIR o altro) e inserire i dati di dettaglio del riferimento. Selezionare il Tipo Anomalia dal menu a tendina.

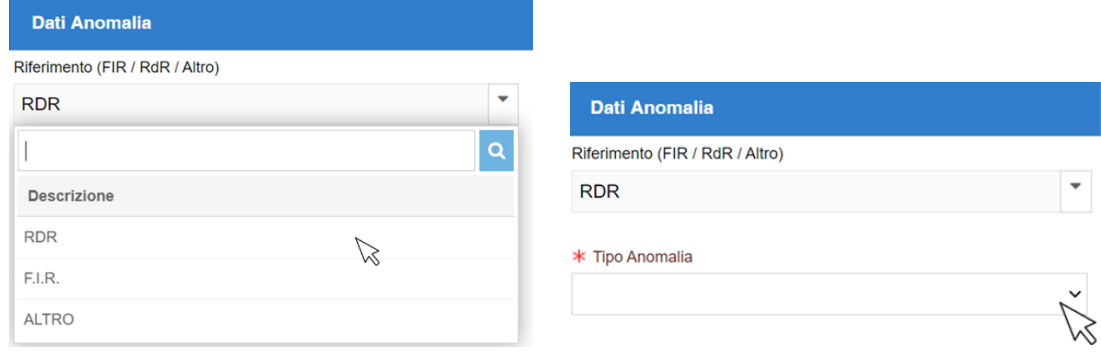

È possibile caricare eventuali documenti da allegare alla segnalazione.

Indicare il soggetto che effettua la segnalazione (ad es. CdR o LdR / trasportatore) e cliccare su "Salva e Invia".

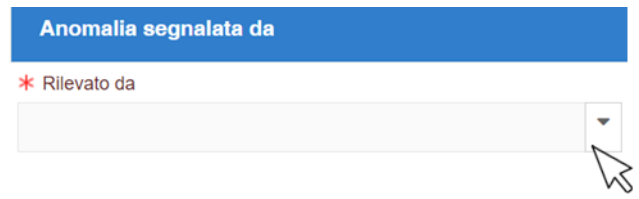

È comunque possibile segnalare tramite l'MSA anche altre criticità non previste dall'accordo di programma, mediante l'apposita voce "Altra anomalia".

## COME APRIRE L'ANOMALIA (MSA) RELATIVA ALLE RdR

La segnalazione delle anomalie relative alle richieste di ritiro, come il ritardo nel ritiro, può essere effettuata anche accedendo alla pagina che mostra il dettaglio della RdR.

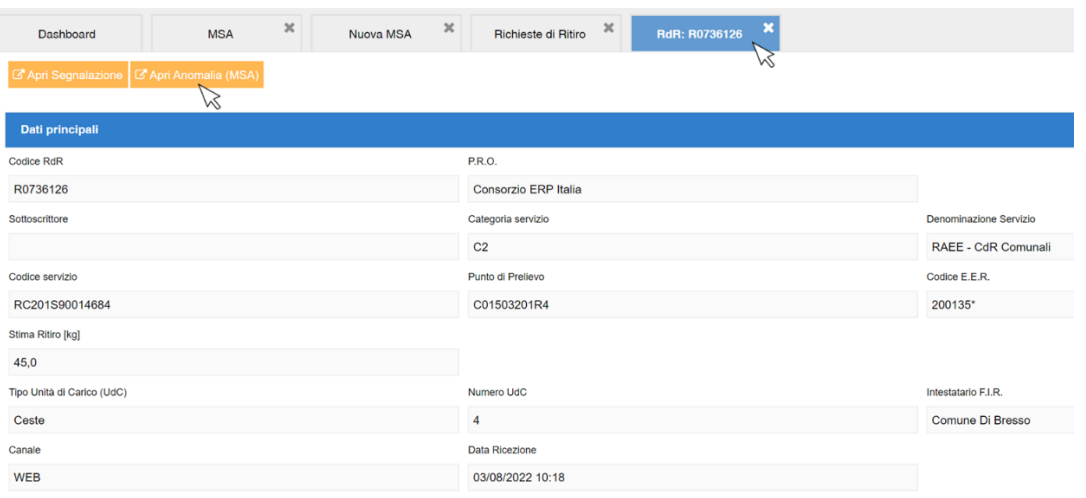

Cliccare su "Apri Anomalia (MSA)", selezionare solo il Tipo Anomalia e il soggetto che la segnala e cliccare su "Salva e Invia".